# Un vol en Fokker 100 dans un cadre virtuel. Bon vol à bord de ma compagnie !

LOWW-EDDF approved.

**1**

## PREMIERE PARTIE.

### Table des matières

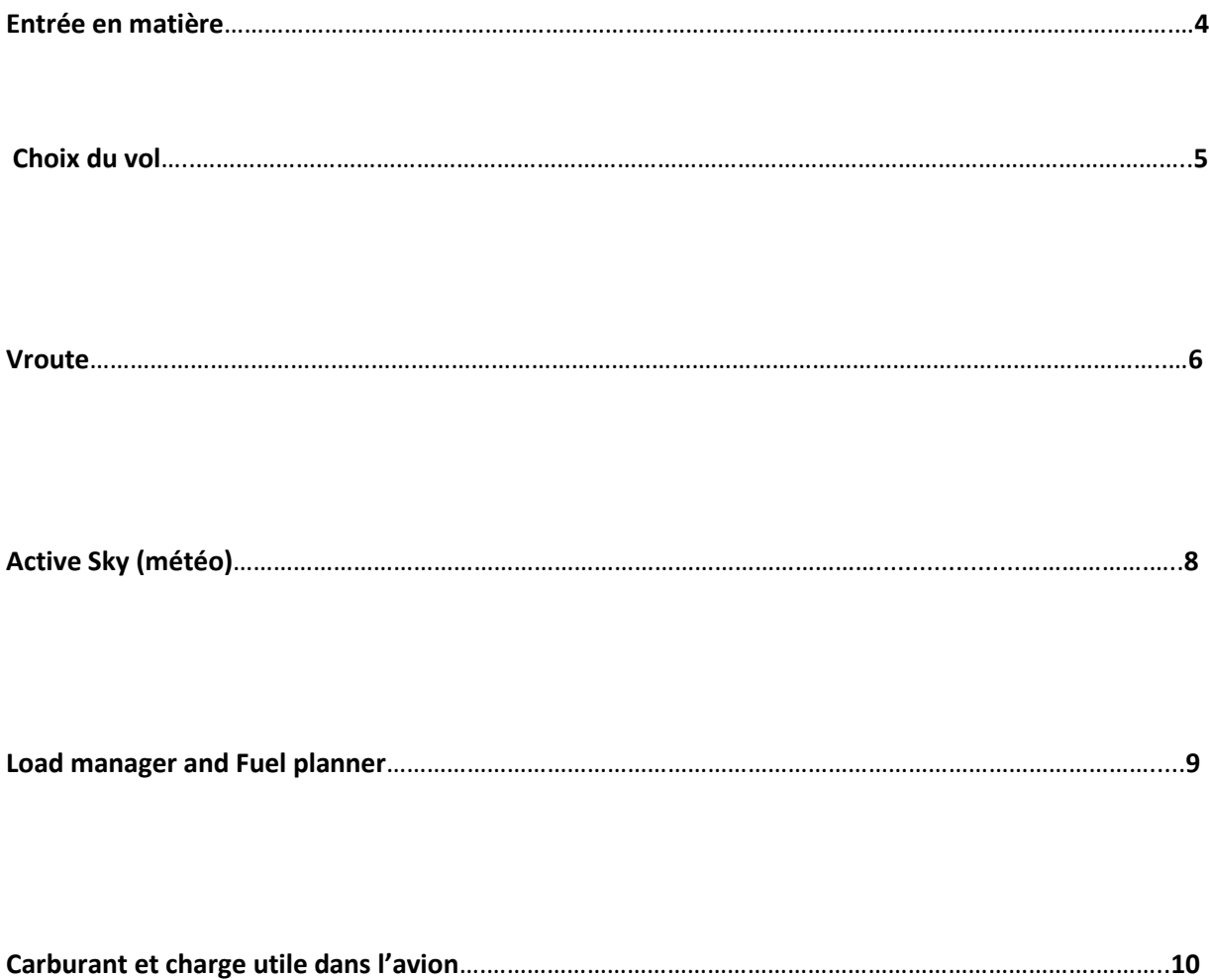

#### ENTREE EN MATIERE

Nous allons effectuer un vol entre Vienne et Francfort, plus précisément entre LOWW et EDDF (code ICAO). Le but de ce vol étant de montrer comment se déroule un vol à bord du Fokker 100 de DIGITAL AVIATION virtuellement mais très proche de la réalité. Cela nous permettra de mettre en évidence les avancées technologiques et des connaissances apportées à bord d'un avion de ligne. Lors de la présentation de divers systèmes ou du déroulement du vol, de nombreux termes apparaîtront en anglais que nous essayerons de traduire le mieux possible que nous le pourrions en français, il est intéressant de laisser certains termes en anglais du fait que l'anglais est la langue d'origine en aéronautique et que même certains termes dans l'aéronautique française reste anglais dû à l'originalité. Cependant, certains termes sont traduits. Nous allons maintenant entamer le vol. Les logiciels utilisés seront ACTIVE SKY 6, FLIGHT SIMULATOR 2004 et VROUTE. Ce vol a été effectué le 16 décembre 2008. Je vous souhaite un bon vol à bord de notre compagnie!

> En ce qui concerne la mise en page du didacticiel et son organisation, j'ai décidé de mettre un jeu de couleur car selon mon idée cette présentation pourrait attirer le regard du lecteur lors de sa lecture. Chaque texte est écrit sous un fond de couleur et cette couleur correspond à un symbole proche de ce qui est concerné par le texte. Bonne lecture !

#### TRACK FLIGHT STATUS.

#### http://www.flightstats.com/go/FlightStatus/flightStatusByRoute.do

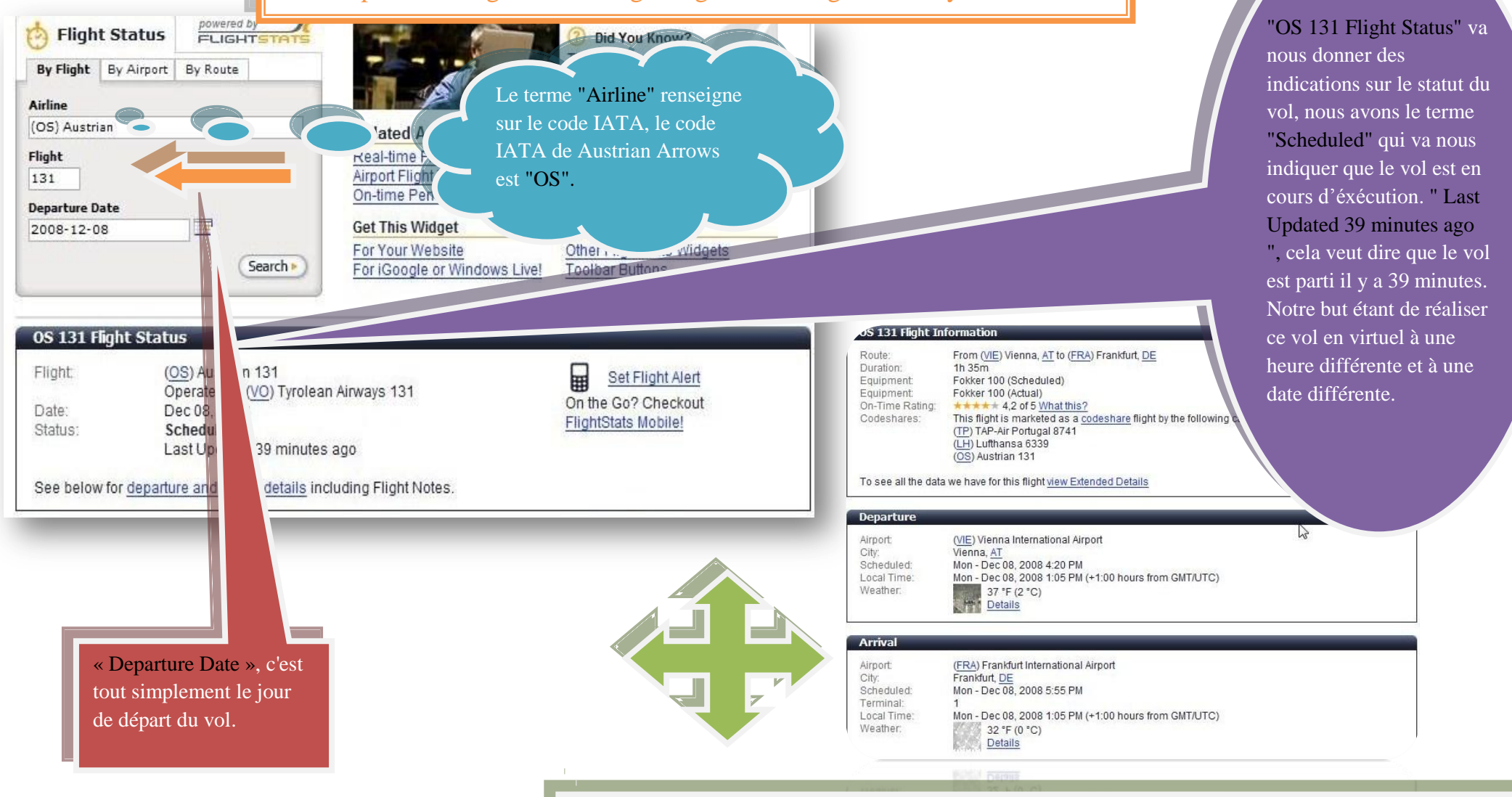

"Flight" nous donne une information sur le numéro de vol étant donné qu'une compagnie aérienne effectue plusieurs vols hebdomadaires, elle a besoin de donner des indications numérologiques afin de se repérer.

« OS 131 Flight Information » regroupe des informations sur l'aéroport de départ et d'arrivée, sur la durée du vol sur le type d'avion utilisé et sur les autres compagnies aériennes effectuant le même vol. « Departure and Arrival » ces deux parties nous renseignent sur les conditions météorologiques sur les aéroports.

**4**

Le logiciel "Vroute" va nous donner une route constituée de « Airways » et de « Waypoints », les "Airways" comme par exemple dans la route choisie "UL174" regroupent plusieurs "Waypoints" qui relient les "Waypoints" de départ comme par exemple "LUGIM". Mais il serait important de marquer que les routes peuvent être constituées de VOR ou DME (Distance Measuring Equipment ) qui sont des balises situées au sol captées par des antennes placées sur l'avion par émissions d'ondes

On peut aussi voir la distance de la route en Nautics Miles qui est la mesure utilisée en aéronautique , "348.2 Nm" est la distance séparant LOWW et EDDF , LOWW étant le code ICAO de l'aéroport de Vienne et EDDF le code ICAO de l'aéroport de Francfort car en aéronautique on utilise des termes constitués de 4 lettres pour désigner un aéroport .

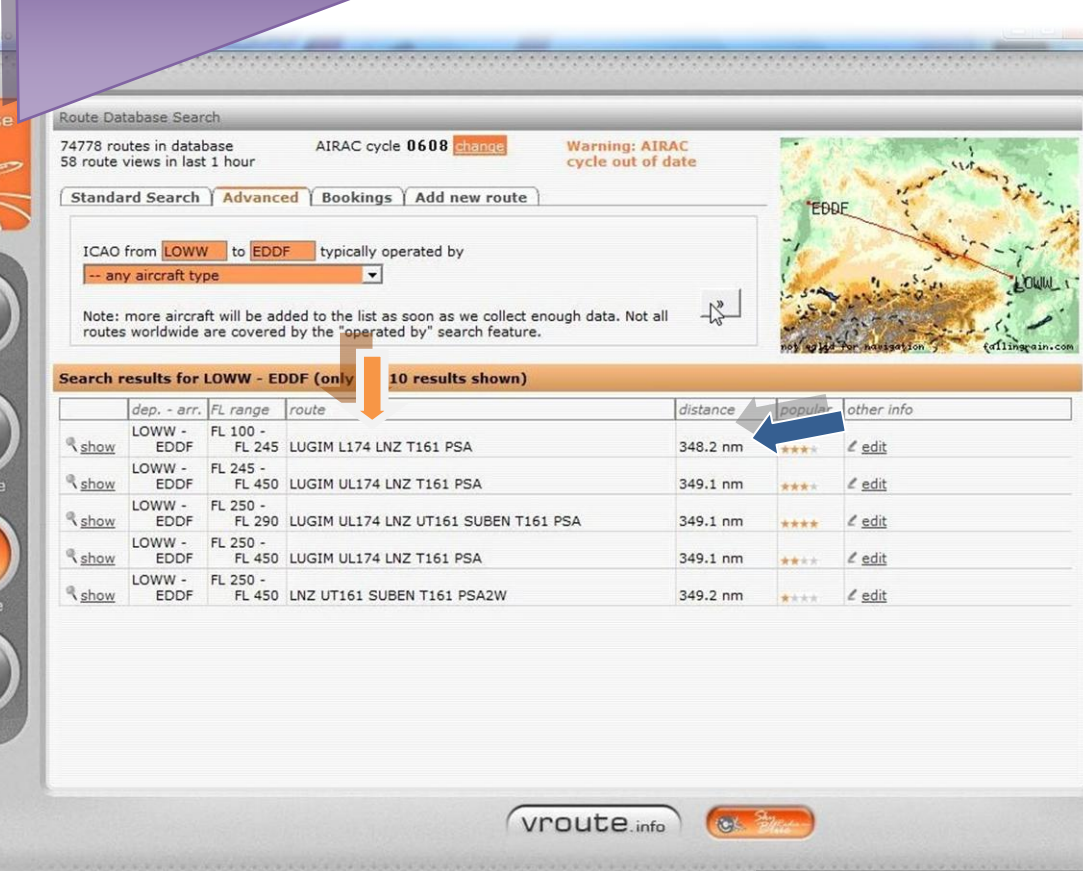

« FL100-FL245», « FL » sont les initiales de Flight Level qui est le niveau de croisière proposé par la route mais qu'on n'est pas obligé d'utiliser car le niveau de croisière peut dépendre de nombreux facteurs météorologiques.

C'est la route entre l'aéroport d'arrivée et l'aéroport de déroutement, l'aéroport de déroutement est nécessaire quand il n'est pas possible d'atterrir sur l'aéroport d'arrivée, et comme en aéronautique "vaut mieux prévenir que guérir" on prend une route de déroutement.

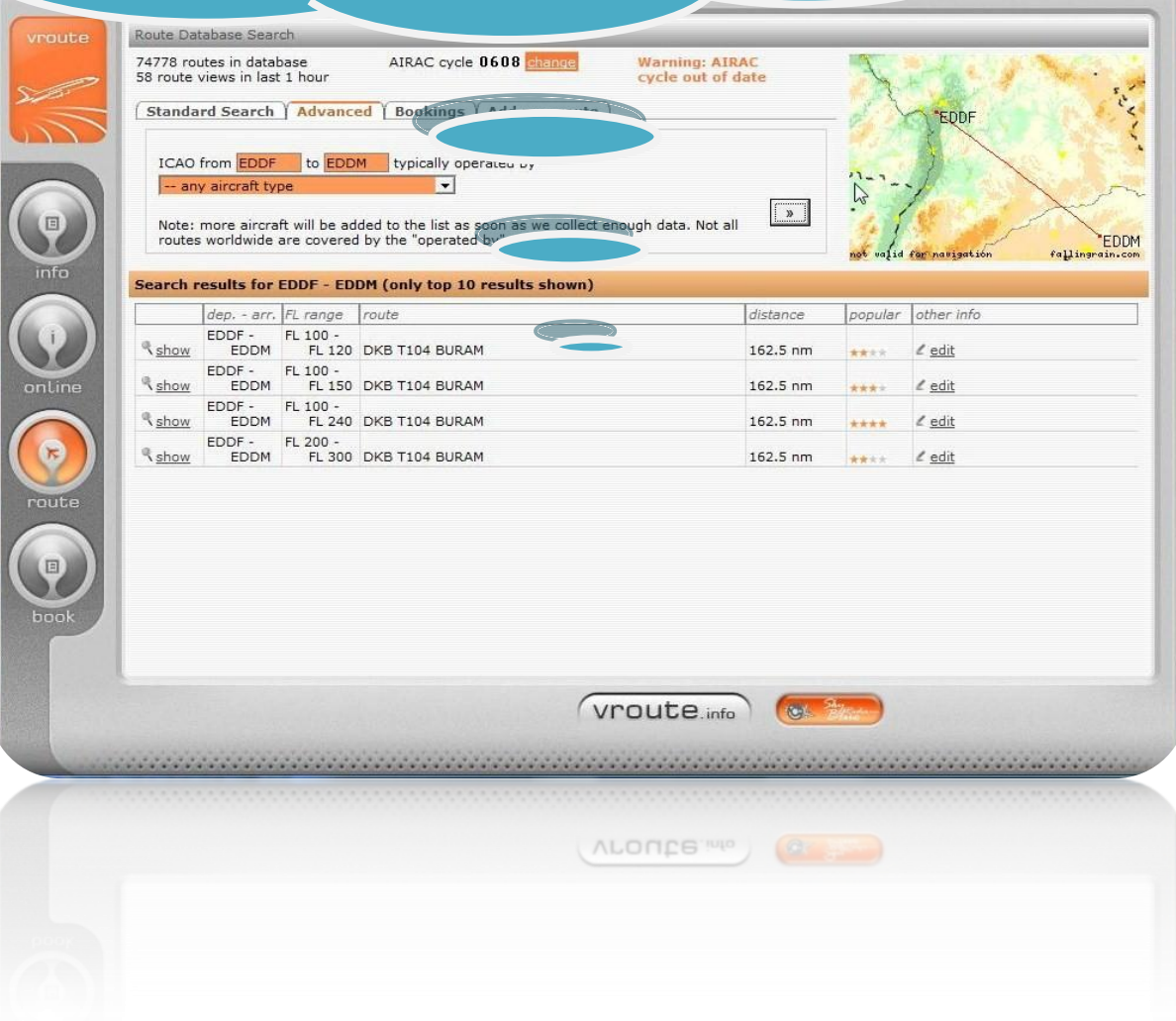

**6**

 $\Box$ 

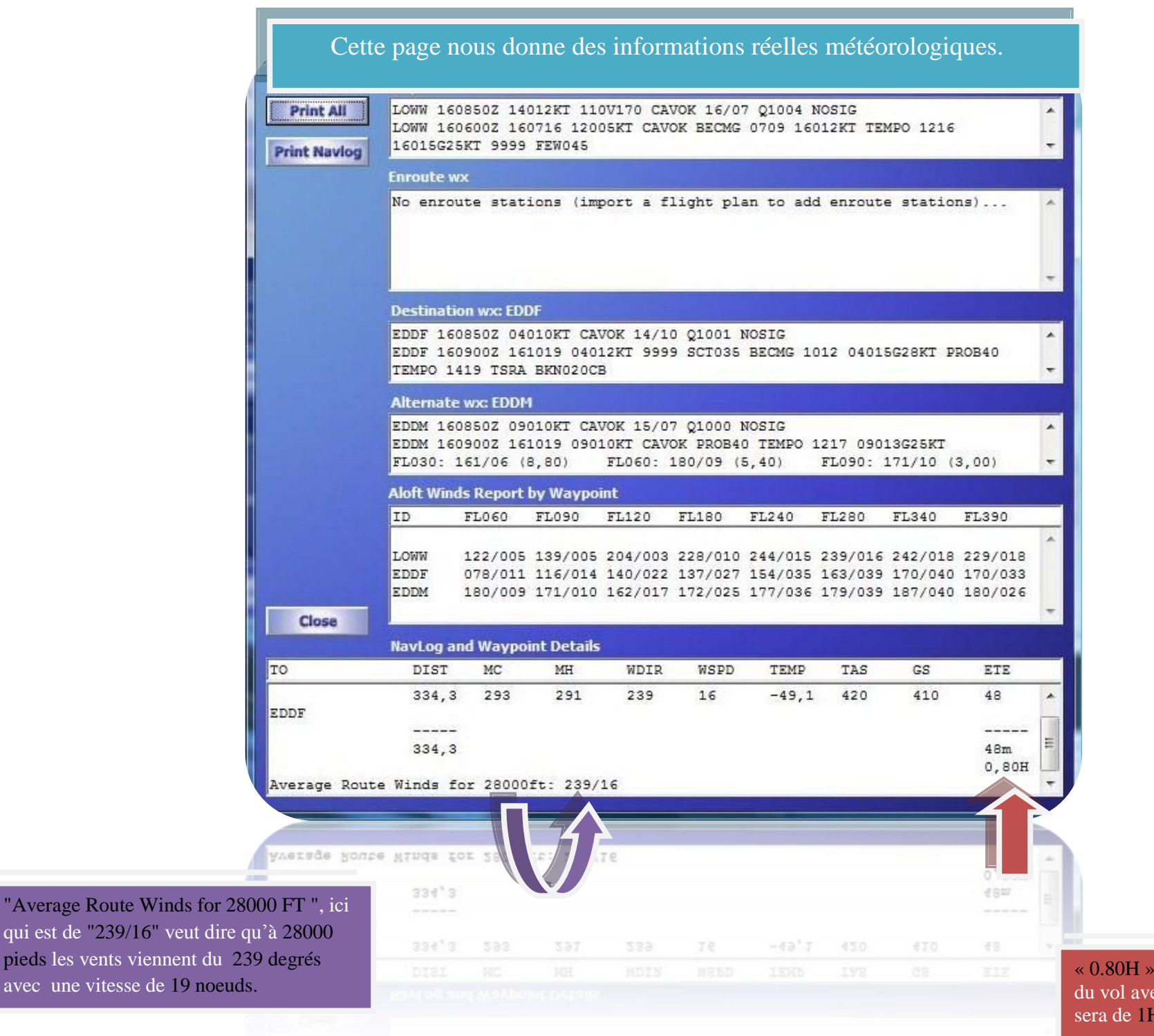

« 0.80H » veut dire que la durée du vol avec les vents en croisière sera de 1H20.

On sélectionne alors une quantité de carburant nécessaire pour parcourir 350 nm.

> Ceci correspond à la quantité de carburant qui pourrait être utilisée pour un déroutement.

La quantité de phases de roulages.

Le carburant pour si on est contraint à effectuer un circuit d'attente, c'est–àdire à effectuer des cercles sur soimême (avec l'avion) lorsqu'il y a trop de trafics.

La quantité de carburant après l'atterrissage.

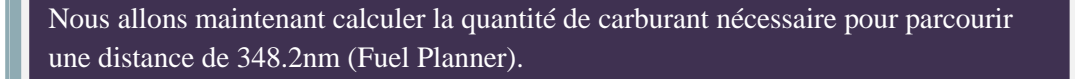

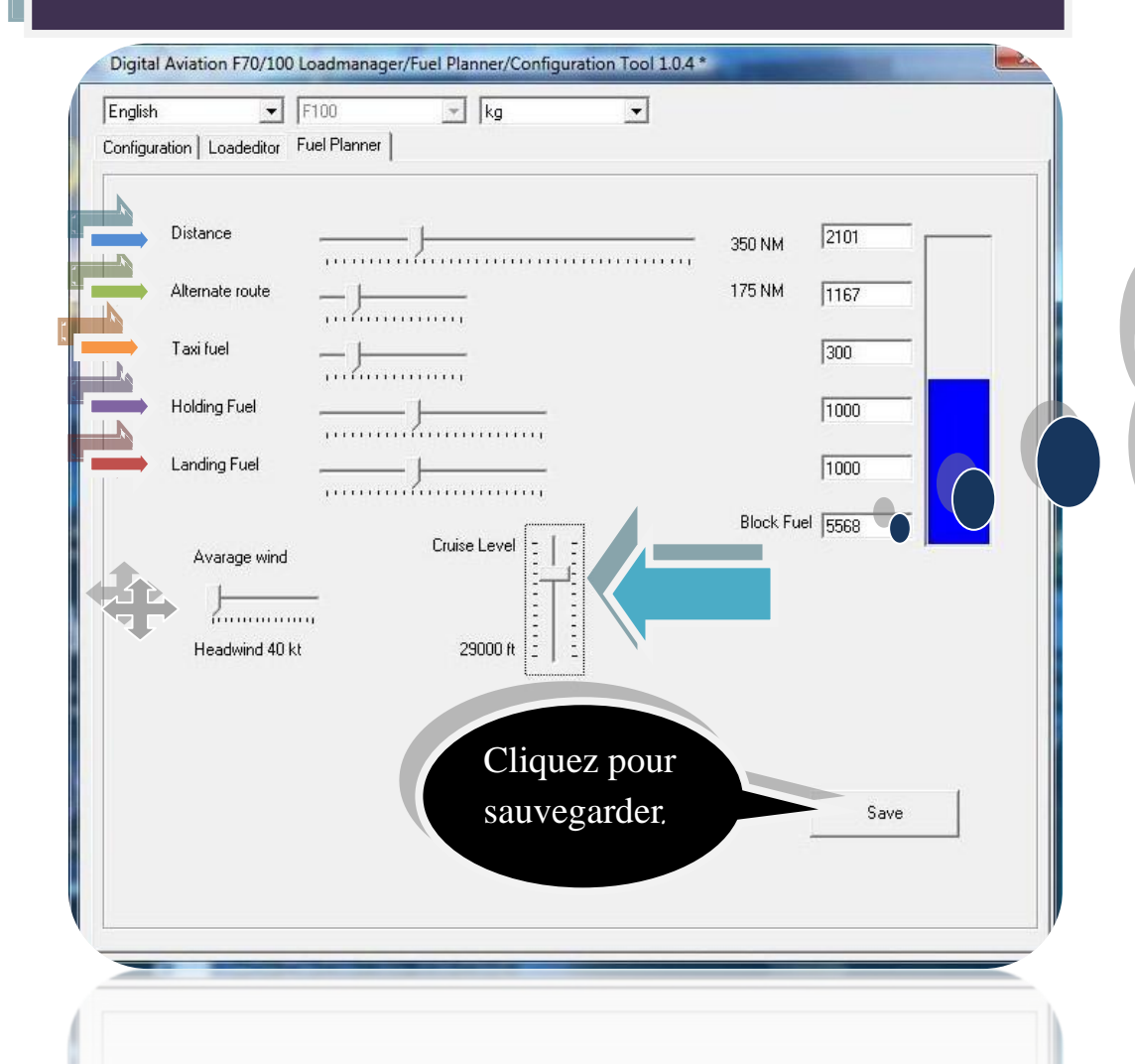

On termine avec le "Cruise Level" qui est important car du fait que plus l'altitude est haute plus l'air est dense (car plus on monte plus il fait froid) et plus l'avion consomme de carburant donc il faut choisir une altitude de croisière adaptée à notre vol ( j'ai choisi 29000 car je n'arrivais pas à choisir 28000 car mon FUEL PLANNER propose que des niveaux de vols impaires.

Cela correspond à la quantité totale de carburant qu'il faudrait insérer dans l'avion, pour ce vol on chargera 5.5 tonnes de carburant (5568 KG).

> "Average Wind" ce sont les vents de face ou arrière qui sont nécessaires pour calculer la quantité de carburant en croisière.

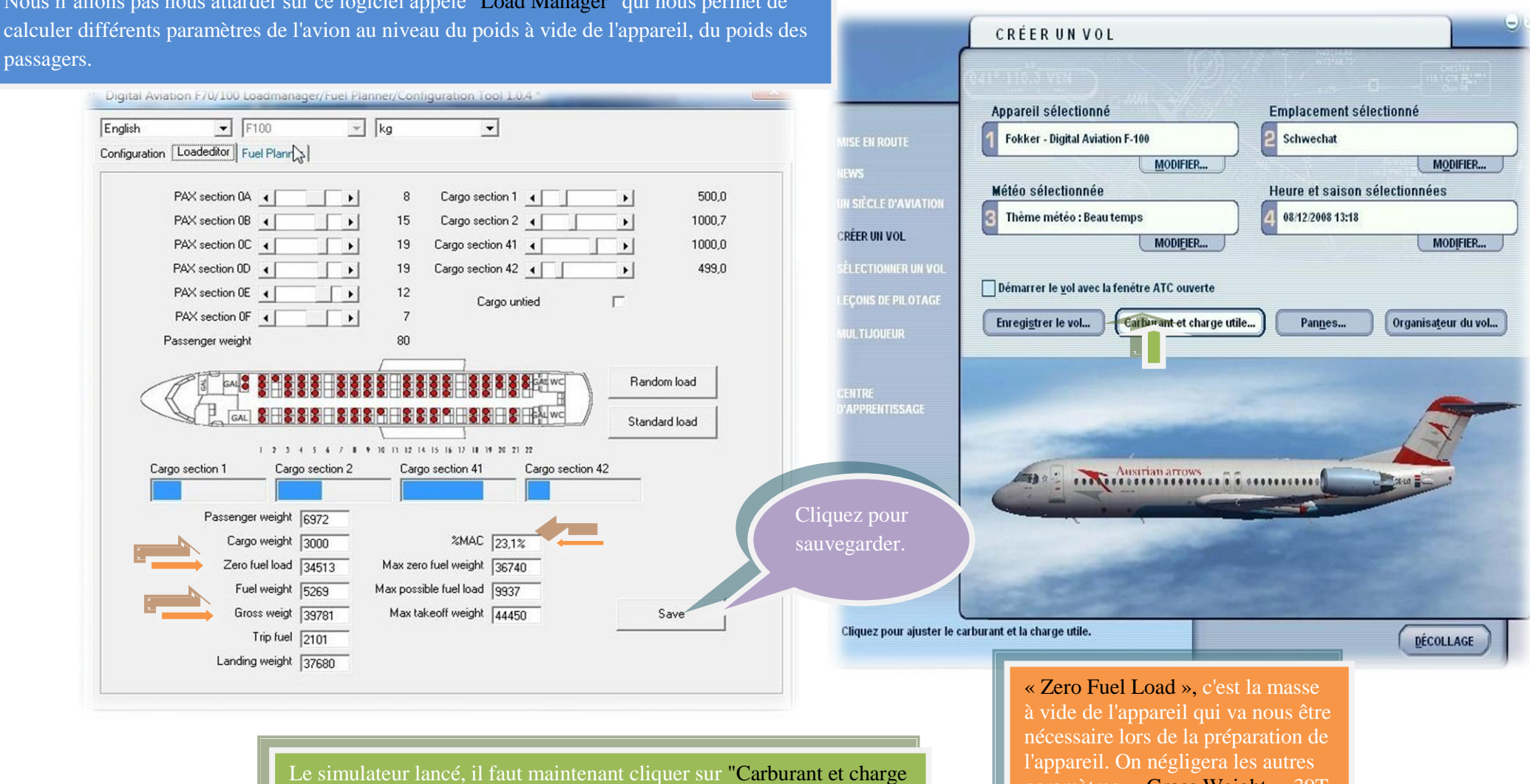

Nous n'allons pas nous attarder sur ce logiciel appelé "Load Manager" qui nous permet de calculer différents paramètres de l'avion au niveau du poids à vide de l'appareil, du poids des

> utile" pour insérer la quantité de carburant utile pour le vol (cette action doit être faîtes après s'être occupé du Load Manager et Fuel Manager).

paramètres. « Gross Weight », 39T, c'est le poids total de l'avion. Nous avons également le MAC % qui du vol.

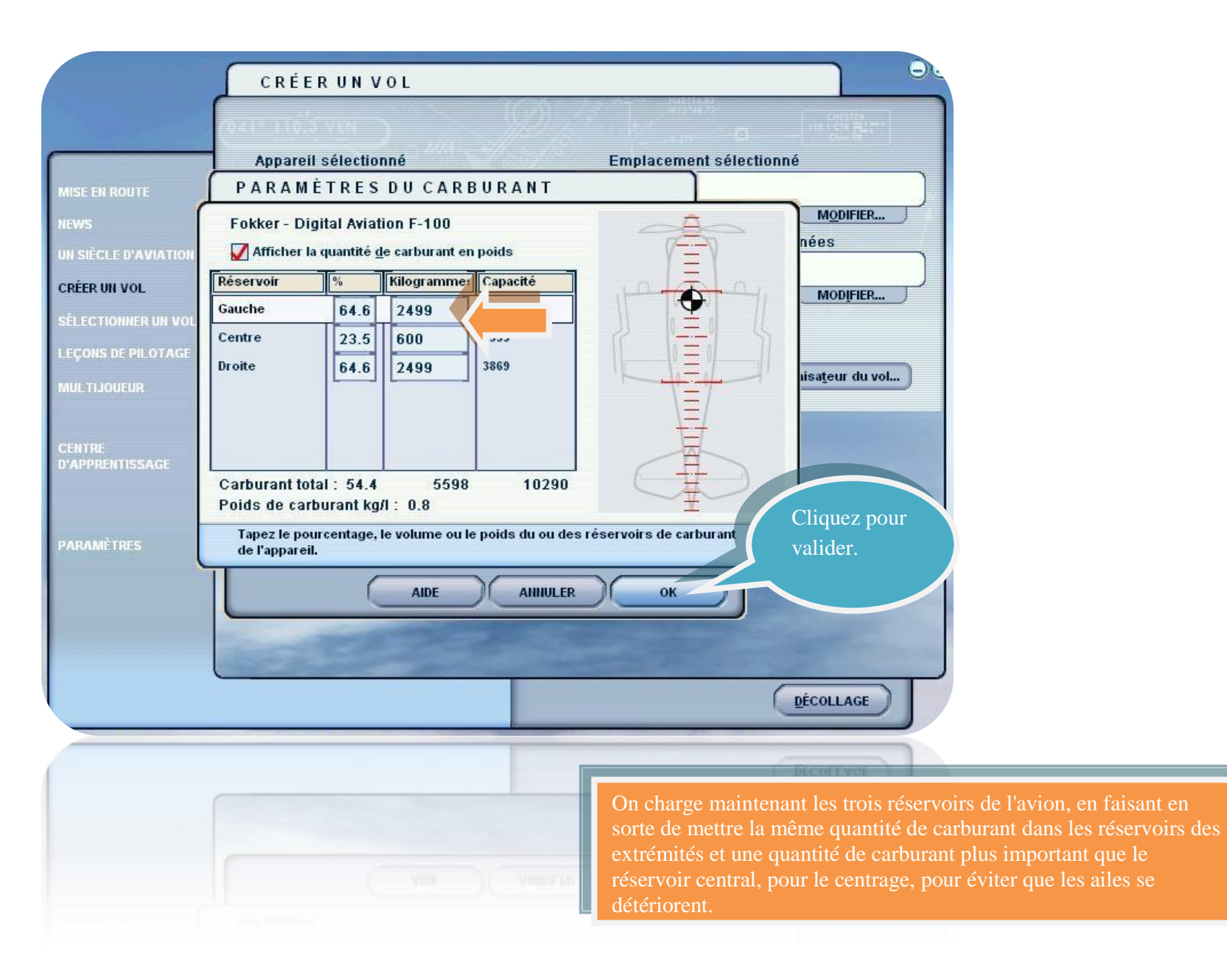

J'espère que ça vous plaît déjà ? Ce n'est pas terminé c'est par là la suite : dans la deuxième partie !

**11**